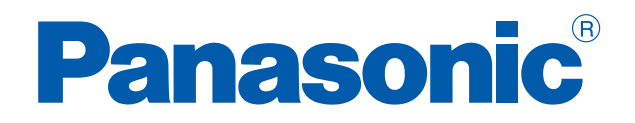

# PROGRAMMABLE CONTROLLERS

# **FP7 Fieldbus Master Units**

Technical Manual

ACGM0706V1EN

# **Before beginning**

### **Liability and copyright for the hardware**

This manual and everything described in it are copyrighted. You may not copy this manual, in whole or part, without written consent of Panasonic Electric Works Europe AG (PEWEU).

PEWEU pursues a policy of continuous improvement of the design and performance of its products. Therefore we reserve the right to change the manual/product without notice. In no event will PEWEU be liable for direct, special, incidental, or consequential damage resulting from any defect in the product or its documentation, even if advised of the possibility of such damages.

We invite your comments on this manual. Please e-mail us at:

techdoc.peweu@eu.panasonic.com.

Please direct support matters and technical questions to your local Panasonic representative.

### **Limited warranty**

If physical defects caused by distribution are found, PEWEU will replace/repair the product free of charge. Exceptions include:

- When physical defects are due to different usage/treatment of the product other than described in the manual.
- When physical defects are due to defective equipment other than the distributed product.
- When physical defects are due to modifications/repairs by someone other than PEWEU.
- When physical defects are due to natural disasters.

# **Warnings used in this manual**

One or more of the following warnings may be used in this documentation:

# **DANGER**

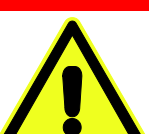

Indicates a hazardous situation which, if not avoided, will result in death or serious injury.

# **WARNING**

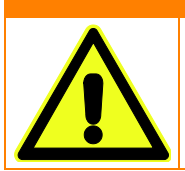

Indicates a hazardous situation which, if not avoided, could result in serious or moderate injury.

# **CAUTION**

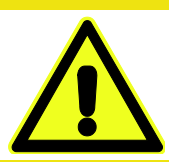

Indicates a hazardous situation which, if not avoided, could result in minor or moderate injury.

# **NOTICE**

Indicates a property damage message.

# **Table of contents**

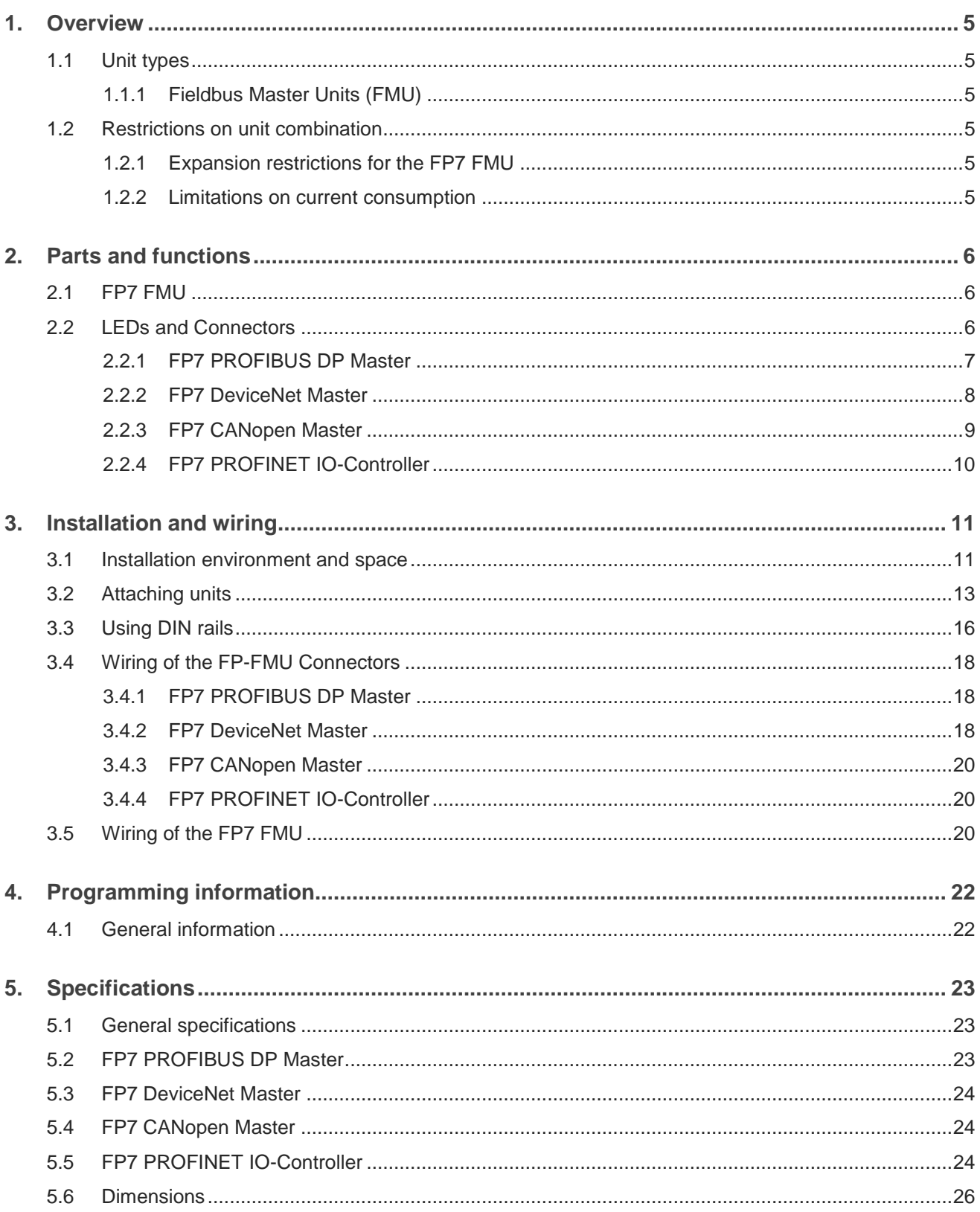

# **Chapter 1**

# **Overview**

# **1.1 Unit types**

### **1.1.1 Fieldbus Master Units (FMU)**

Fieldbus Master Units (FMU) are used together with FP7 PLCs. By exchanging the FMU, you can connect to various networking systems.

FMUs are currently available for four bus systems: PROFIBUS DP, DeviceNet, CANopen, and PROFINET. Others are planned for the future.

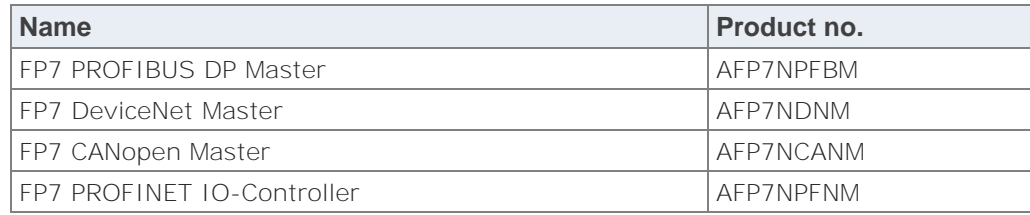

### **Software**

Make sure you use at least version 7.1 of Control FPWIN Pro, into which the functions necessary for programming the FP-FMU blocks are integrated.

You can download convenient function blocks for Control FPWIN Pro to help you program the FMUs free of charge from the Panasonic Electric Works Europe AG Web site: http://www.panasonic-electric-works.com.

# **1.2 Restrictions on unit combination**

### **1.2.1 Expansion restrictions for the FP7 FMU**

The number of FP7-FMUs is restricted to 16.

### **1.2.2 Limitations on current consumption**

The 24V DC power used to drive the internal circuit of each unit is supplied from the power supply unit of the FP7 through the internal bus of the backplane.

Pay attention to the combination of units so that the rated capacity of the power supply is not exceeded.

# **Chapter 2**

# **Parts and functions**

# **2.1 FP7 FMU**

Various FP Fieldbus Master Units (FMUs) are available to meet your networking needs.

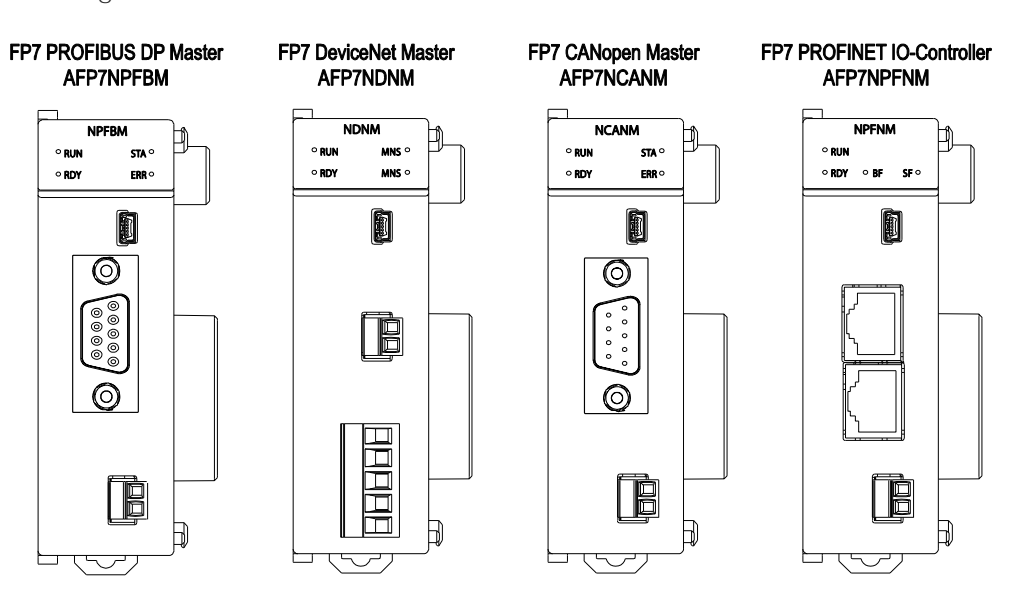

*FP7 Fieldbus Master Units, front view* 

# **2.2 LEDs and Connectors**

Four LEDs give you a quick overview of the FMU's status at a glance: RUN and RDY define the general status of the FMU. For the hardware, RDY means the self-test has been passed and the firmware loaded. RUN is used for application-oriented functions such as valid configuration loaded.

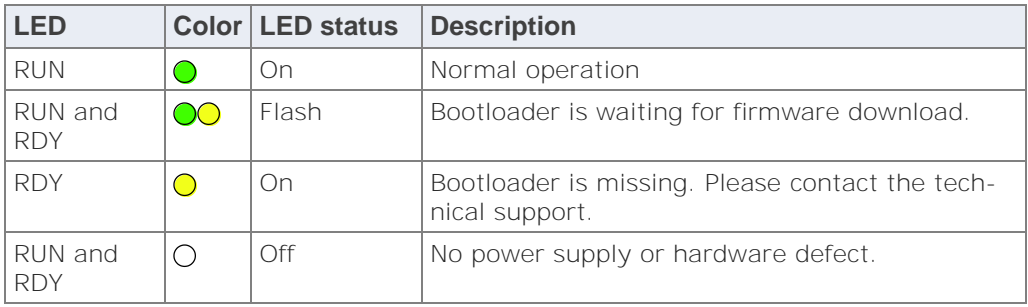

# **2.2.1 FP7 PROFIBUS DP Master**

# **Operation status LEDs**

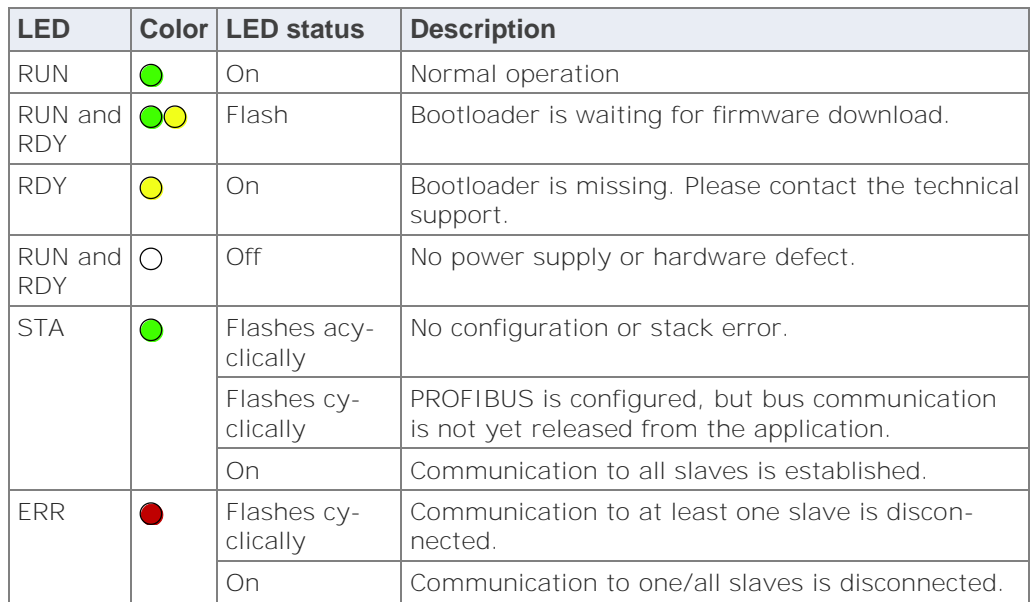

# **PROFIBUS DP connector DB9F, 9-pin sub-D female connector**

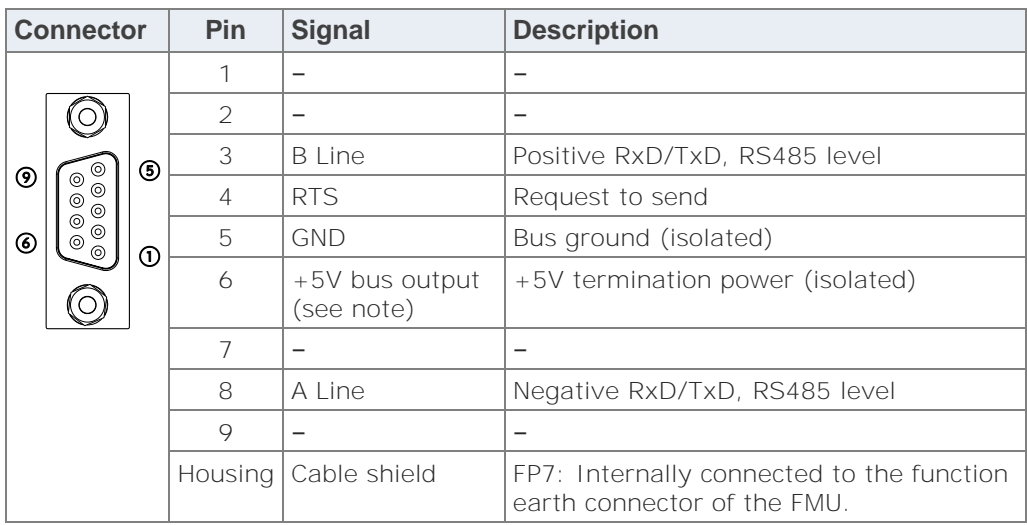

### Note

Any current drawn from pin 6, the +5V bus output pin, will affect the total power consumption.

# **2.2.2 FP7 DeviceNet Master**

# **Operation status LEDs**

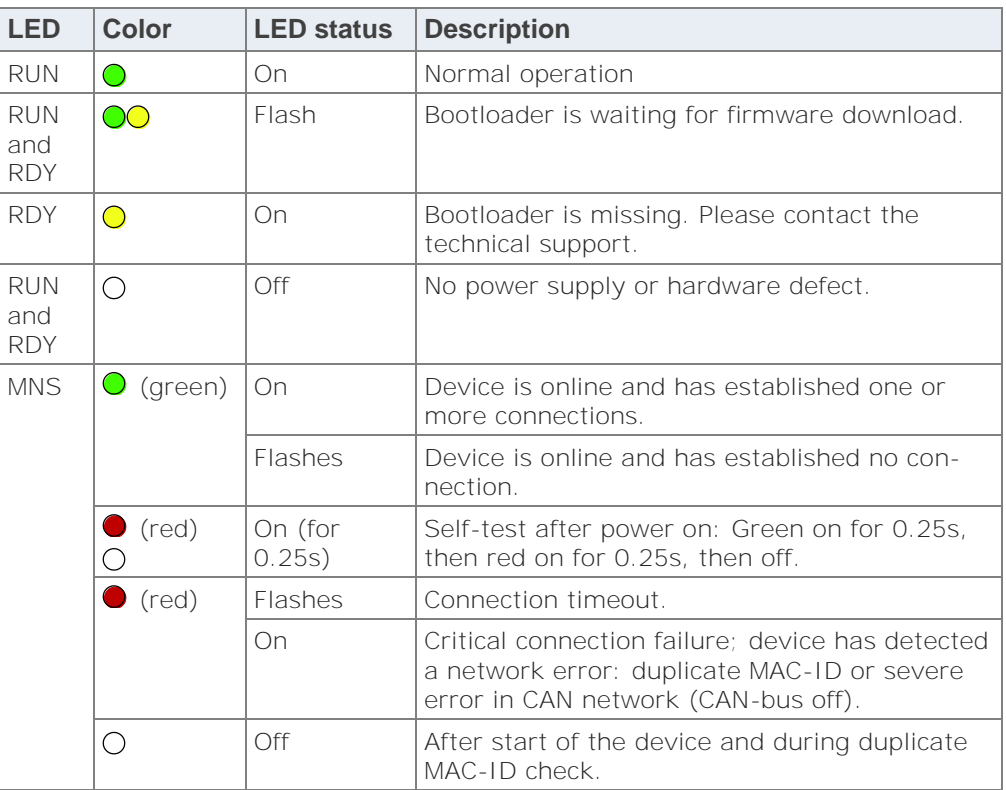

# **DeviceNet connector**

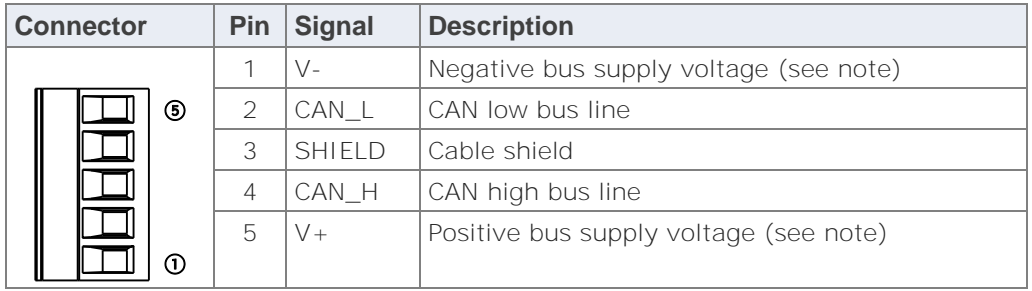

Note Mandatory 24V bus power.

# **2.2.3 FP7 CANopen Master**

# **Operation status LEDs**

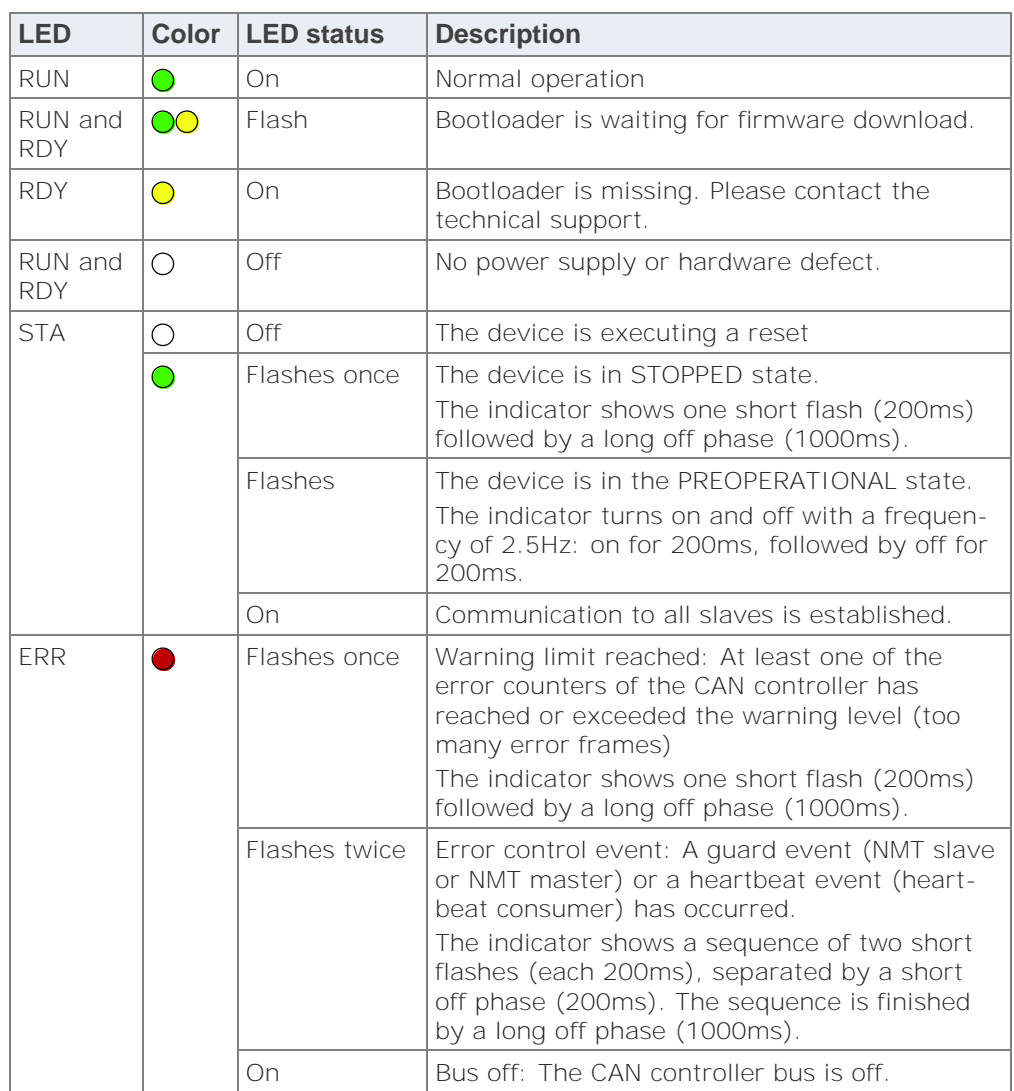

# **CANopen connector**

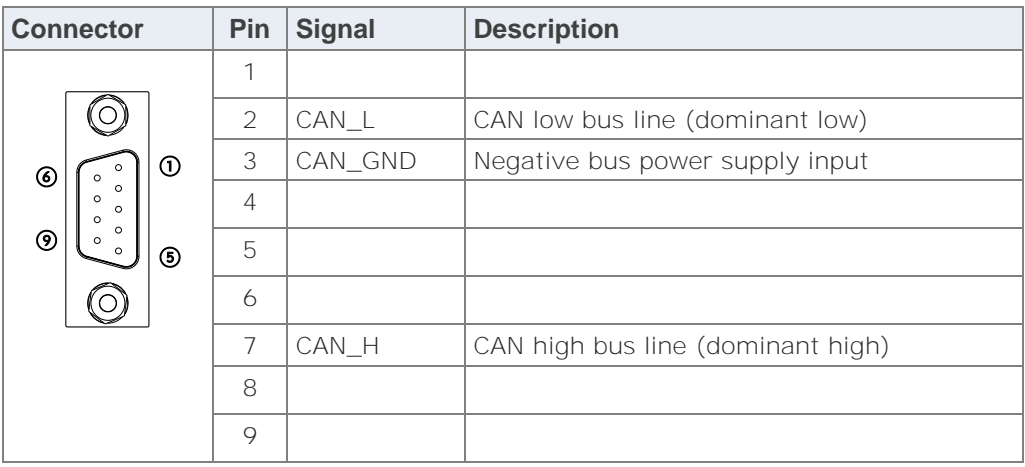

# **2.2.4 FP7 PROFINET IO-Controller**

# **Operation status LEDs**

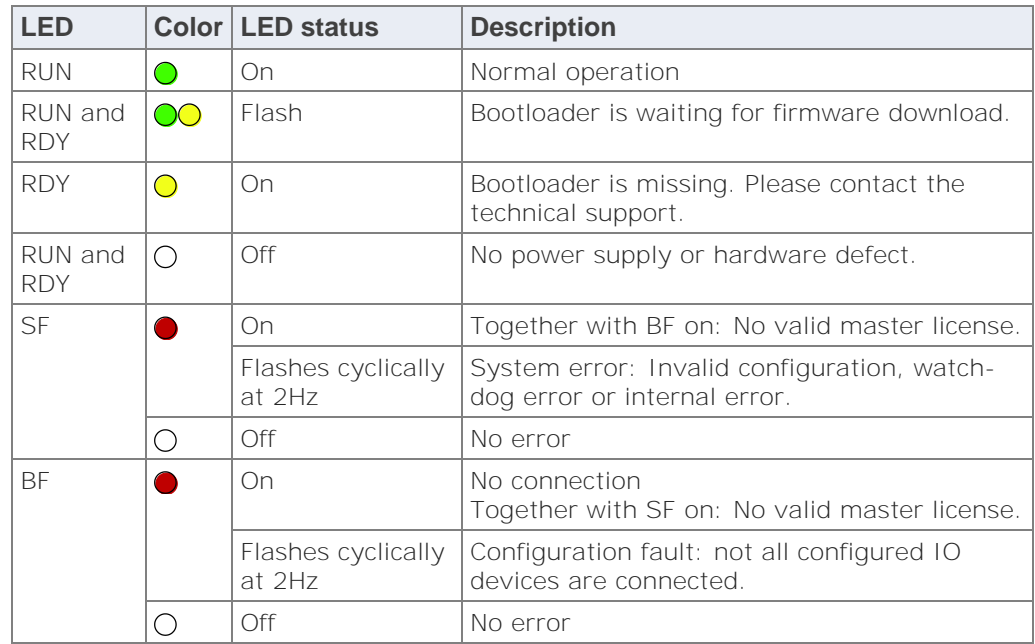

# **PROFINET connector**

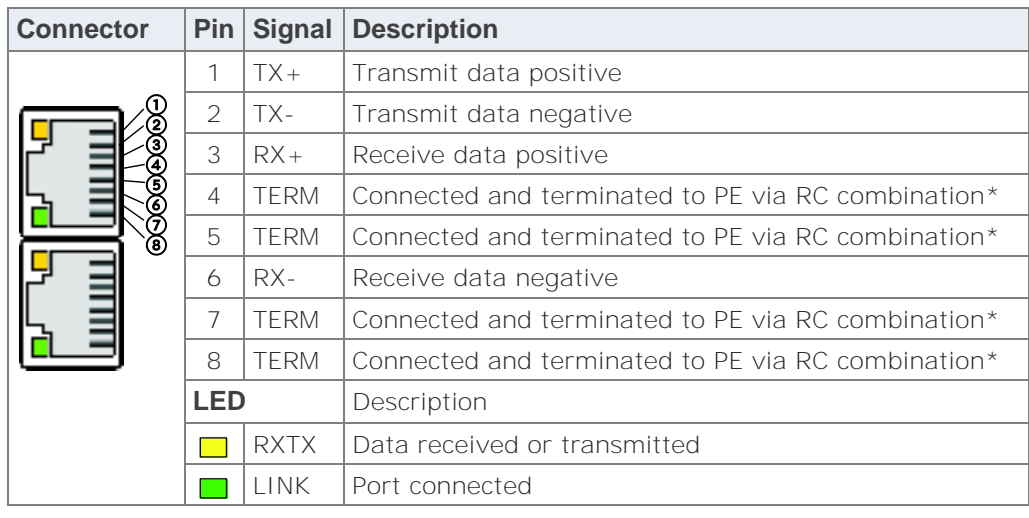

\* Bob Smith termination

# **Chapter 3**

# **Installation and wiring**

# **3.1 Installation environment and space**

# **Operating environment**

After installing the unit, make sure to use it within the range of the general specifications:

- Ambient temperature: 0–+55°C
- Ambient humidity: 10%–95% RH (at 25°C, non-condensing)
- Pollution degree: 2
- Maximum altitude: 2000m
- Equipment class: 1
- Overvoltage category: II

Be sure to install the unit in locations designed for electrical equipment, e.g. in a closed metal cabinet such as a switch cabinet.

Do not use the unit in the following environments:

- Direct sunlight
- Sudden temperature changes causing condensation
- Inflammable or corrosive gases
- Excessive airborne dust, metal particles or salts
- Benzine, paint thinner, alcohol or other organic solvents, or strong alkaline solutions such as ammonia or caustic soda
- Vibration, shock, or direct drop of water
- Influence from power transmission lines, high voltage equipment, power cables, power equipment, radio transmitters, or any other equipment that would generate high switching surges. Maintain at least 100mm of space between these devices and the unit.

# **Installation space**

- $\geq 50$  mm  $\circ$  $≥50$  mm  $≥50$  mm  $\geq 50$  mm
- Leave at least 50mm of space between the wiring ducts of the unit and other devices to allow heat radiation and unit replacement.

 Do not install the units stacked up, horizontally or upside down. Doing so will prevent proper cooling of the units and cause overheating inside.

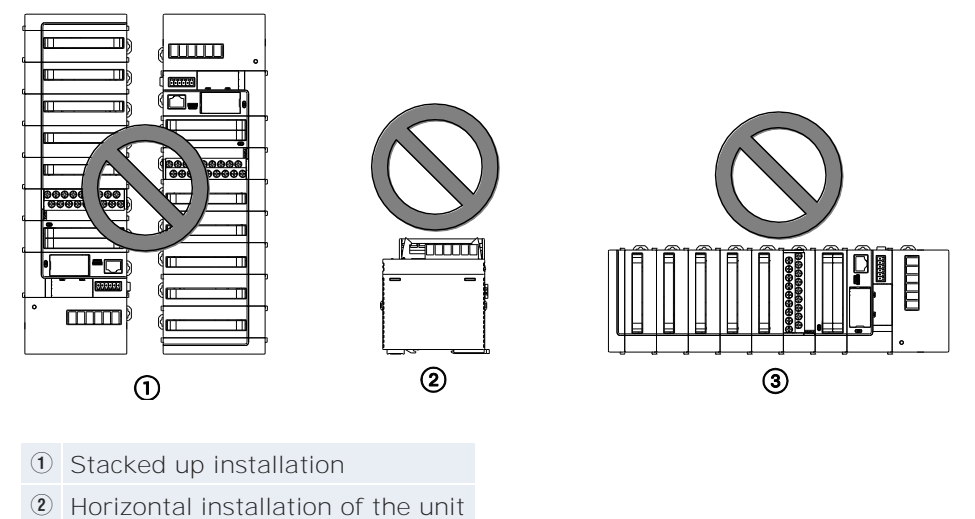

- 2 Upside-down
- Do not install the unit above devices which generate heat such as heaters, transformers or large-scale resistors.
- Maintain a minimum of 100mm between devices to avoid adverse effects from noise and heat when installing a device or panel door to the front of the unit.

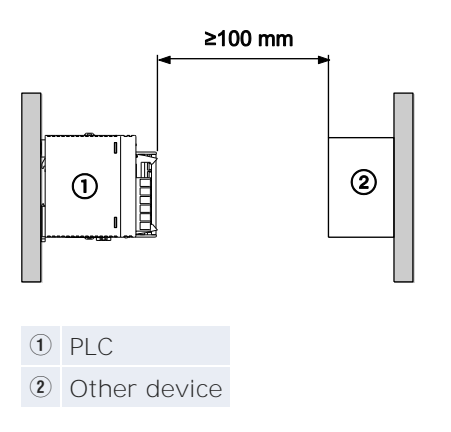

 Leave at least 170mm of space from the mounting surface for programming tool connections and wiring.

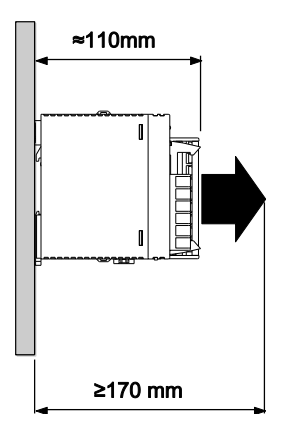

# **3.2 Attaching units**

The expansion units are connected to the right side of the CPU. Use the expansion connectors and the expansion hooks on the side of each unit.

Make sure to connect an end unit to the right of the last unit. After attaching the units, attach the assembly to the DIN rail.

### **NOTICE**

- Make sure to turn off the power supply before attaching a unit.
- Do not directly touch the expansion connector.
- Protect the expansion connector from stress.

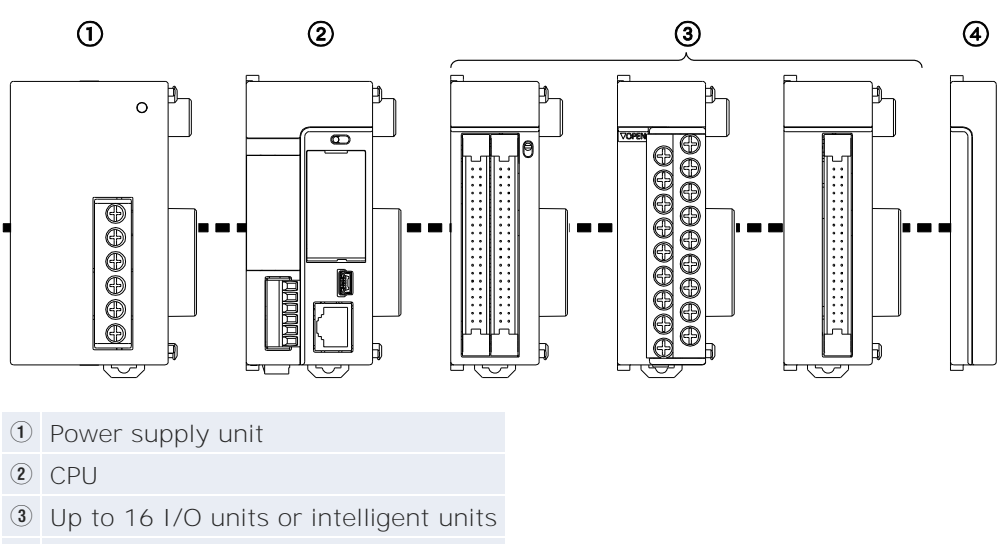

4 End unit

### Procedure

### **Attachment**

1. Raise expansion hooks on top and bottom of the unit

When attaching a power supply unit:

Remove expansion cover

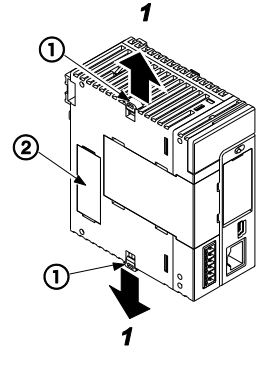

- Q Expansion hook
- 2 Connector cap
- 2. Attach expansion connectors on the side of each unit

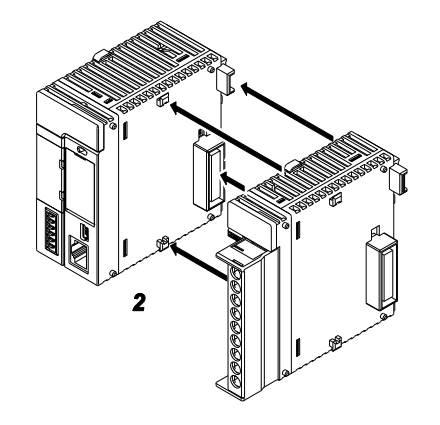

3. Push expansion hooks back into place

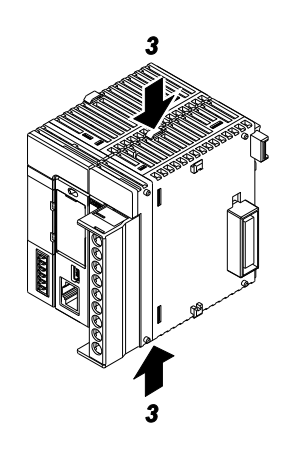

# Procedure

### **Removal**

1. Release expansion hooks on top and bottom of the unit

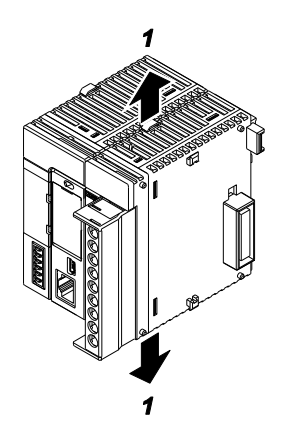

2. Slide unit horizontally to remove it

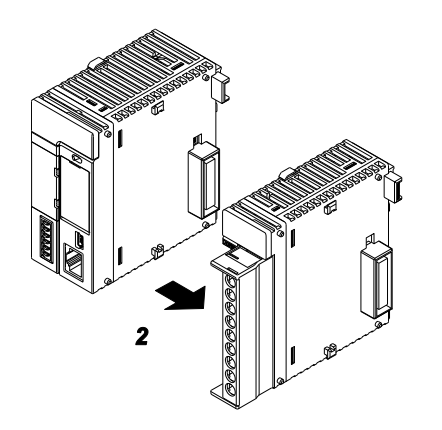

# **3.3 Using DIN rails**

# Procedure

# **Attachment**

1. Pull out DIN rail attachment lever on unit's back

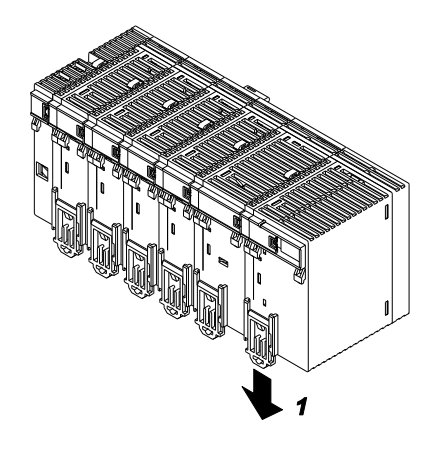

- 2. Fit upper hook of unit onto DIN rail
- 3. Without moving upper hook, press on lower hook to fit unit into position

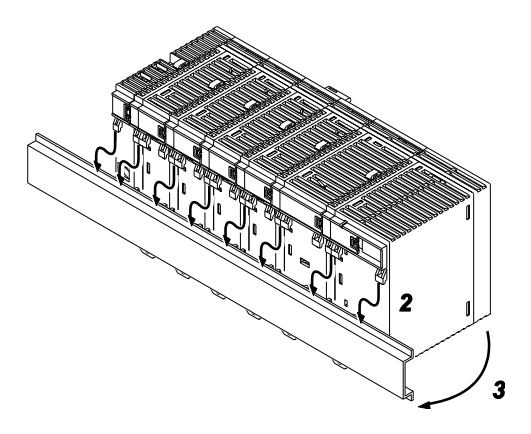

4. Push up DIN rail attachment lever on unit's back until it clicks into place

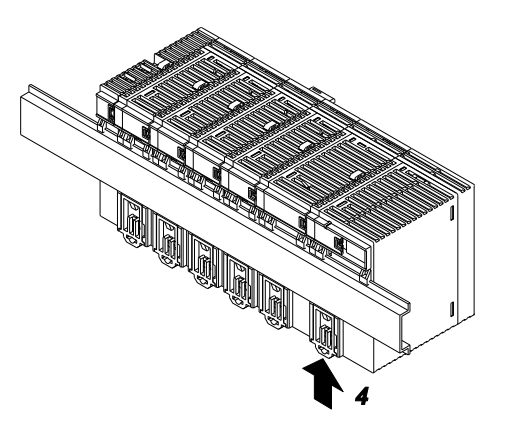

# Procedure

# **Removal**

1. Pull out DIN rail attachment lever on unit's back

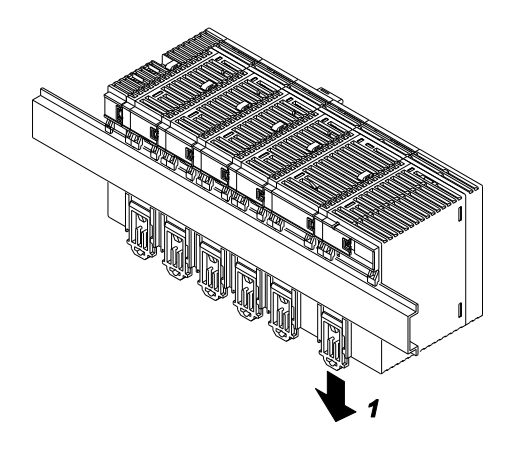

2. Pull bottom of unit forward

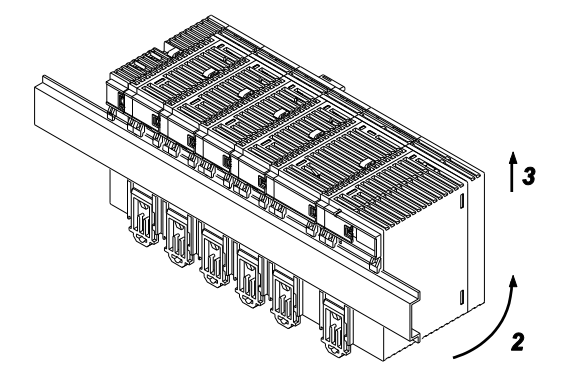

3. Lift up unit and remove from rail

# **3.4 Wiring of the FP-FMU Connectors**

# **3.4.1 FP7 PROFIBUS DP Master**

Use a standard PROFIBUS cable and standard 9-pin Sub-D male PROFIBUS connectors.

# **3.4.2 FP7 DeviceNet Master**

# **Open style connector/suitable wire**

DeviceNet has a standard open style connector.

If additional connectors are needed, use the standard CAN 5-pin open style connectors manufactured by Phoenix Contact.

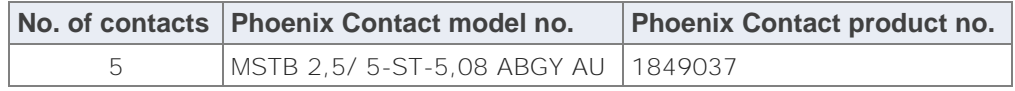

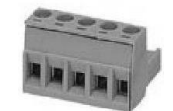

*Terminal block for DeviceNet* 

Use a standard DeviceNet cable.

# **Precautions**

- When removing the wire's insulation, be careful not to scratch the core wire.
- Do not twist the wires to connect them.
- Do not solder the wires to connect them. The solder may break due to vibration.
- After wiring, make sure stress is not applied to the wire.
- If the socket in the terminal block closes upon counter-clockwise rotation, the connection is wrong. Disconnect the wire, check the terminal hole, and then re-connect the wire.

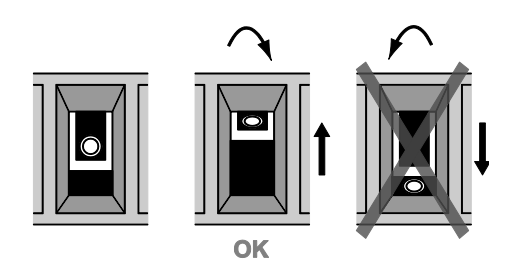

# **Wiring method**

### Procedure

1. Strip 65mm to 75mm of the outer jacket from the end of the cable, leaving no more than 6.4mm of the braided shield exposed

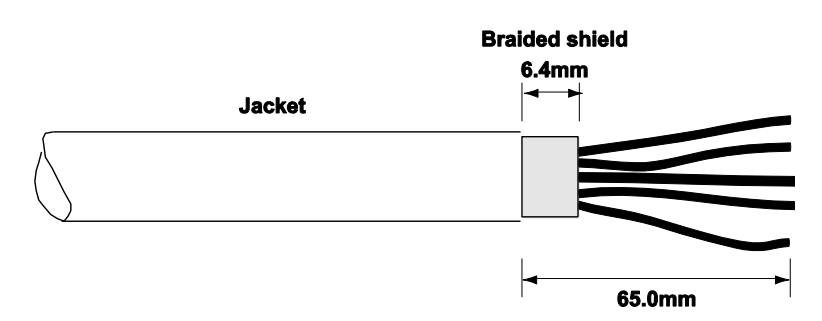

2. Wrap the end of the cable with 38mm of shrink wrap, covering part of the exposed conductors and part of the trunk line insulation

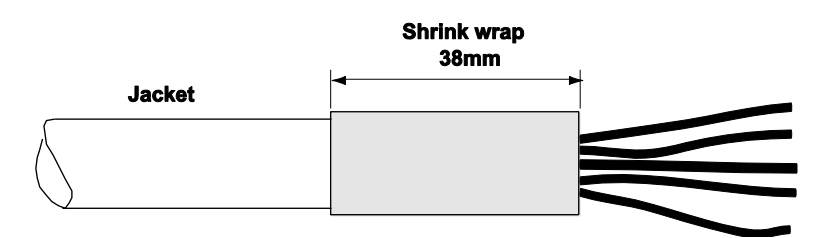

3. Strip 8.1mm of the insulation from the end of each of the insulated conductors

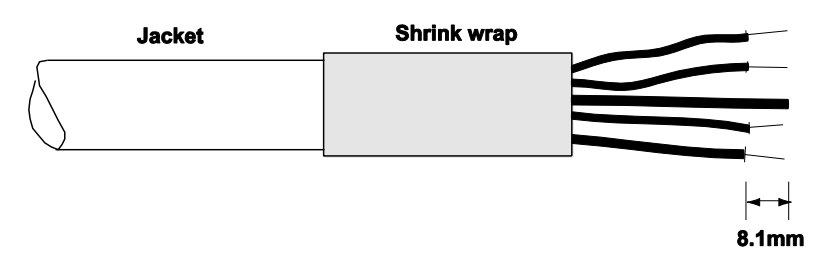

4. Insert each conductor into the appropriate clamping cavity of the open style connector or the screw terminal on the device, according to the color of the cable insulation:

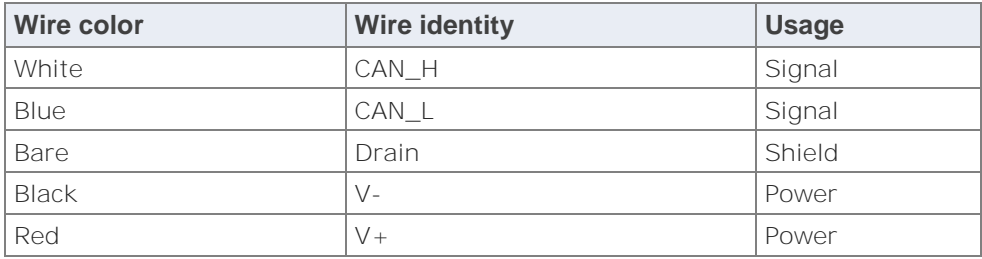

5. Tighten the clamping screws to secure each conductor

The male contacts of the device connector must match the female contacts of the connector.

### **3.4.3 FP7 CANopen Master**

Use a standard CANopen cable and standard 9-pin Sub-D female CANopen connectors.

# **3.4.4 FP7 PROFINET IO-Controller**

Use a standard PROFINET cable and standard Ethernet connectors.

# **3.5 Wiring of the FP7 FMU**

The FP7-FMU has a screw terminal on its front side to connect to function earth. Use the following items for wiring.

# **Accessory terminal block**

If additional connectors are needed, use the connector manufactured by Phoenix Contact.

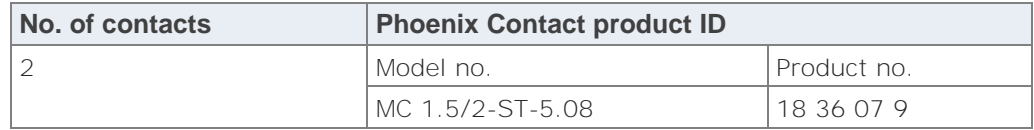

# **Suitable wire**

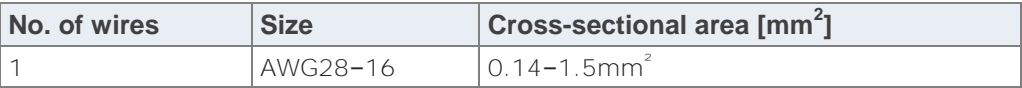

### Note

Either fixed or flexible wires can be used to connect the function earth. Fixed wires with a diameter > 0.14mm<sup>2</sup> and flexible wires with a wire end ferrule can be used.

### **Precautions**

- When removing the wire's insulation, be careful not to scratch the core wire.
- Do not twist the wires to connect them.
- Do not solder the wires to connect them. The solder may break due to vibration.
- After wiring, make sure stress is not applied to the wire.
- If the socket in the terminal block closes upon counter-clockwise rotation, the connection is wrong. Disconnect the wire, check the terminal hole, and then re-connect the wire.

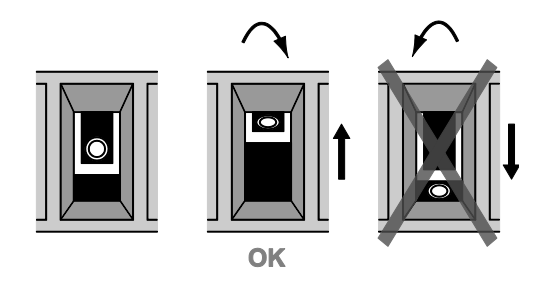

# **Wiring method**

# Procedure

1. Remove a portion of the wire's insulation

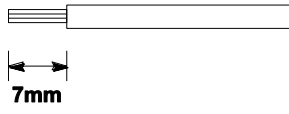

- 2. Insert the wire into the terminal block until it contacts the back of the socket
- 3. Turn the screw clockwise to fix the wire in place

# **Chapter 4**

# **Programming information**

# **4.1 General information**

For the FP7 FMU to function, you must program it with a function block for Control FPWIN Pro, version 7.1 or newer. The function blocks available for this version are used to configure the various FMUs and to start communication with the specific network.

You can download the function blocks free of charge from the Panasonic Electric Works Europe AG Web site.

Please refer to the Control FPWIN Pro online help for detailed information.

# **Specifications**

# **5.1 General specifications**

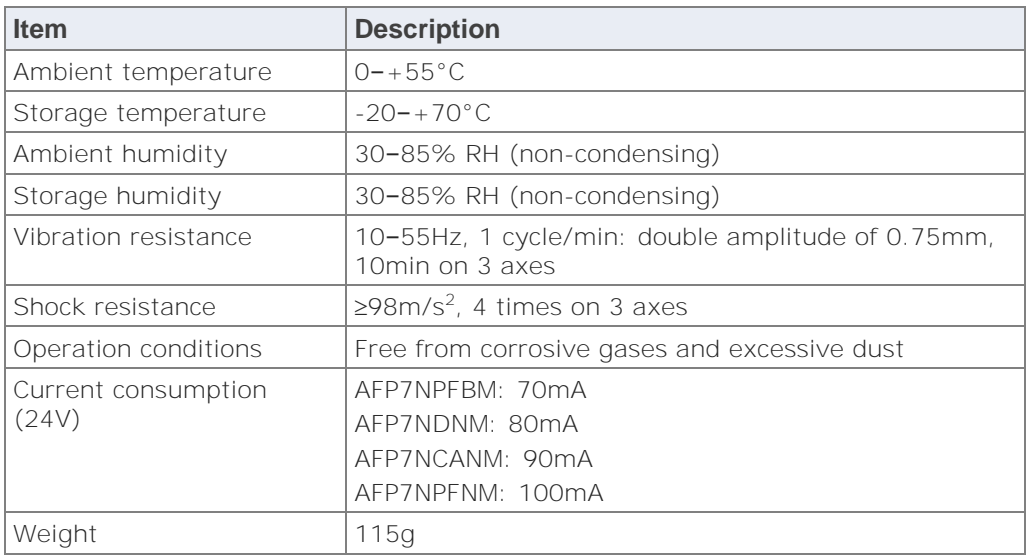

# **5.2 FP7 PROFIBUS DP Master**

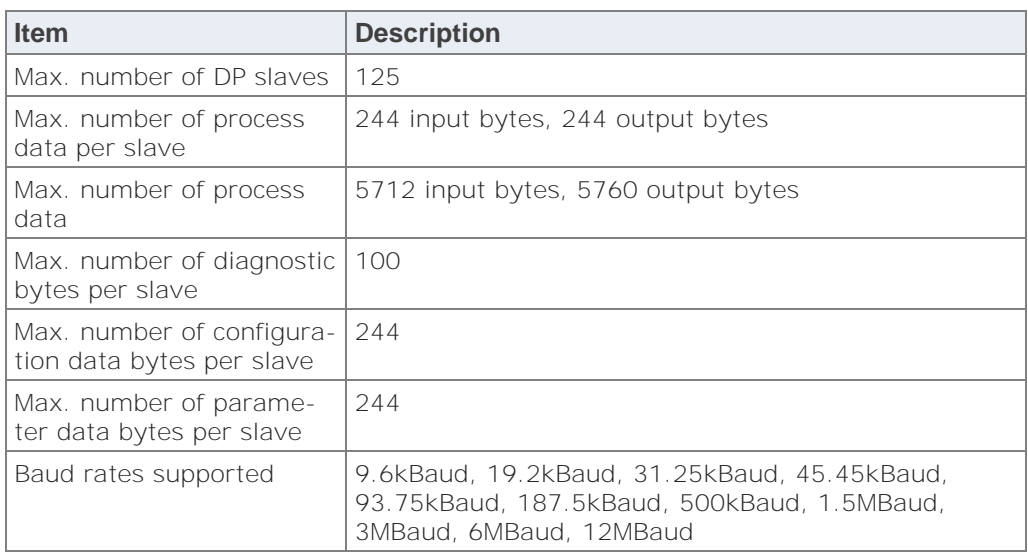

# **5.3 FP7 DeviceNet Master**

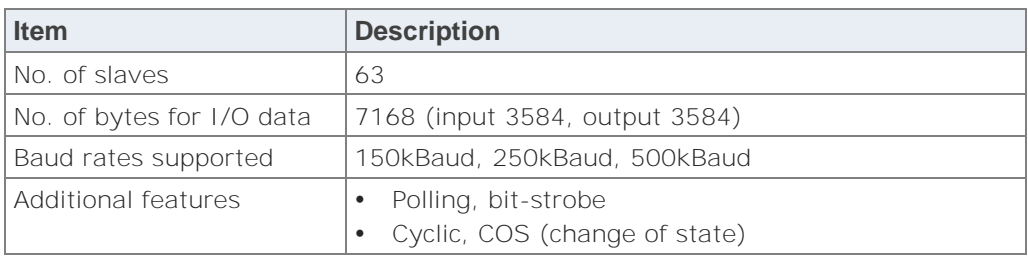

# **5.4 FP7 CANopen Master**

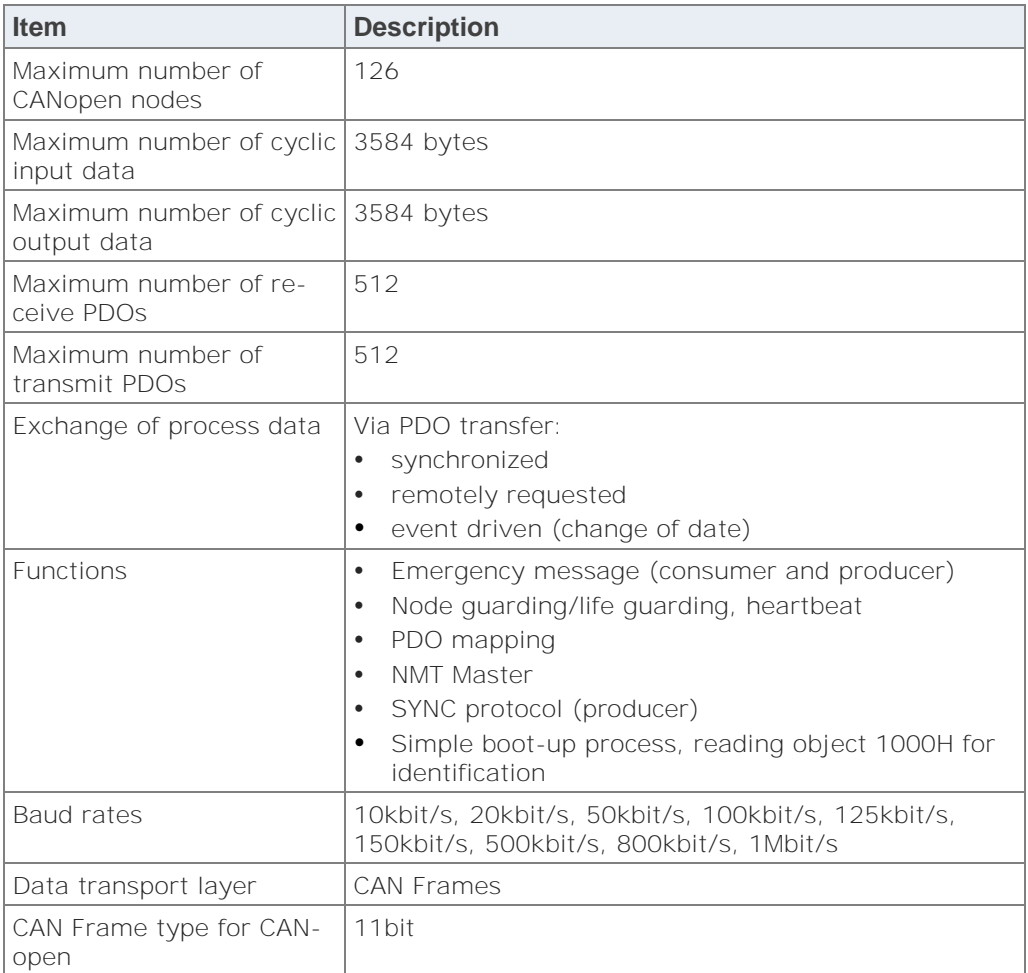

# **5.5 FP7 PROFINET IO-Controller**

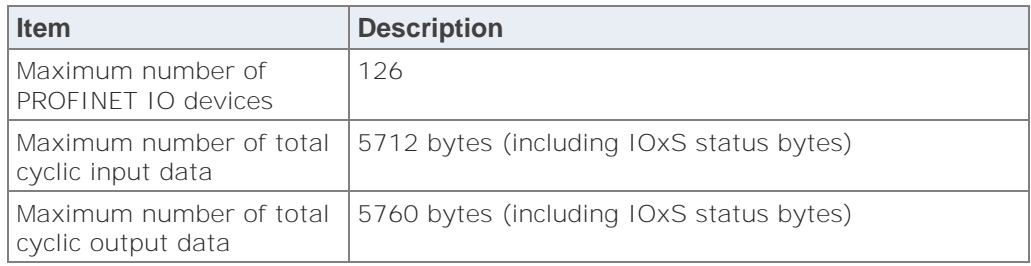

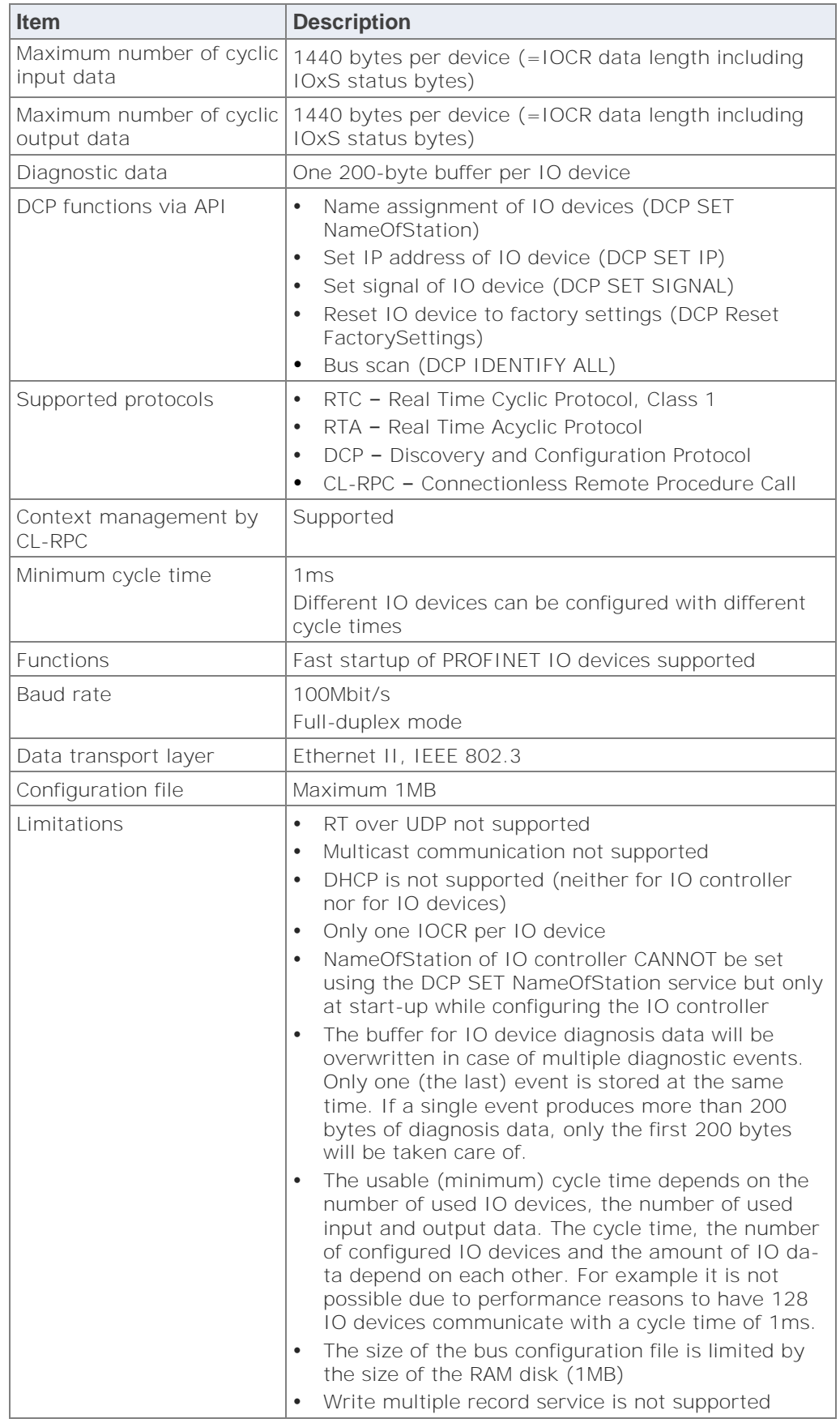

# **5.6 Dimensions**

# **Front:**

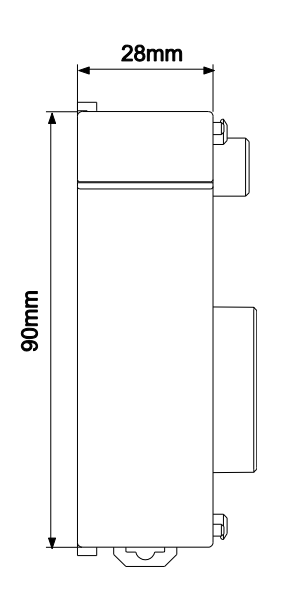

### **Side:**

AFP7NPFBM, AFP7NCANM:

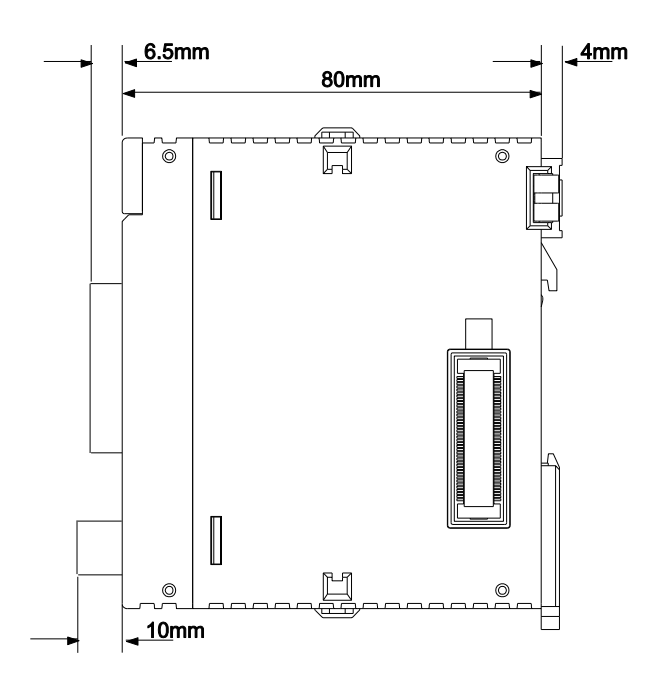

### AFP7NDNM:

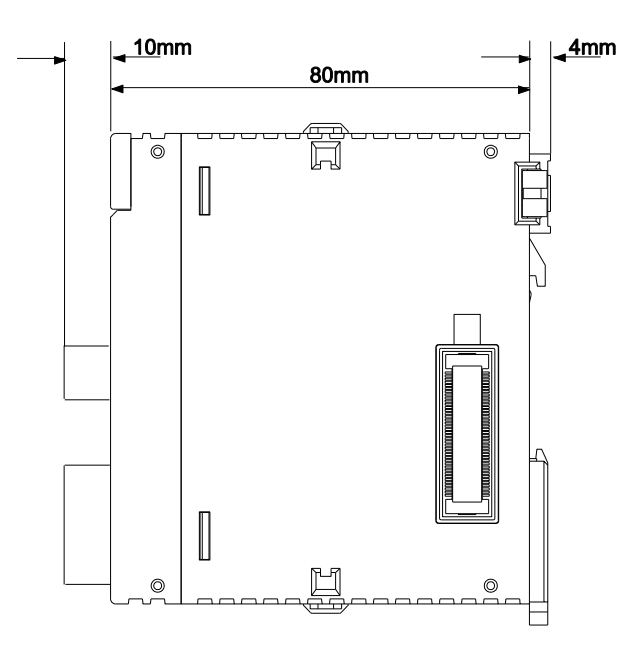

AFP7NPFNM:

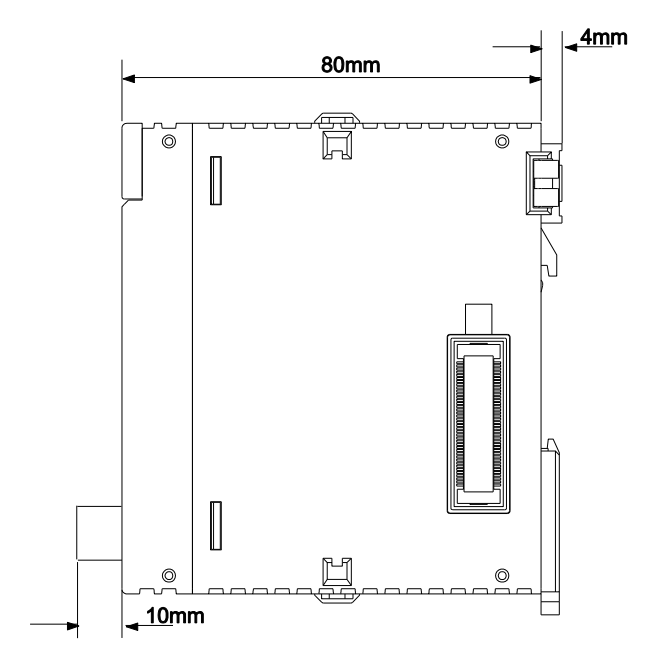

# **Record of changes**

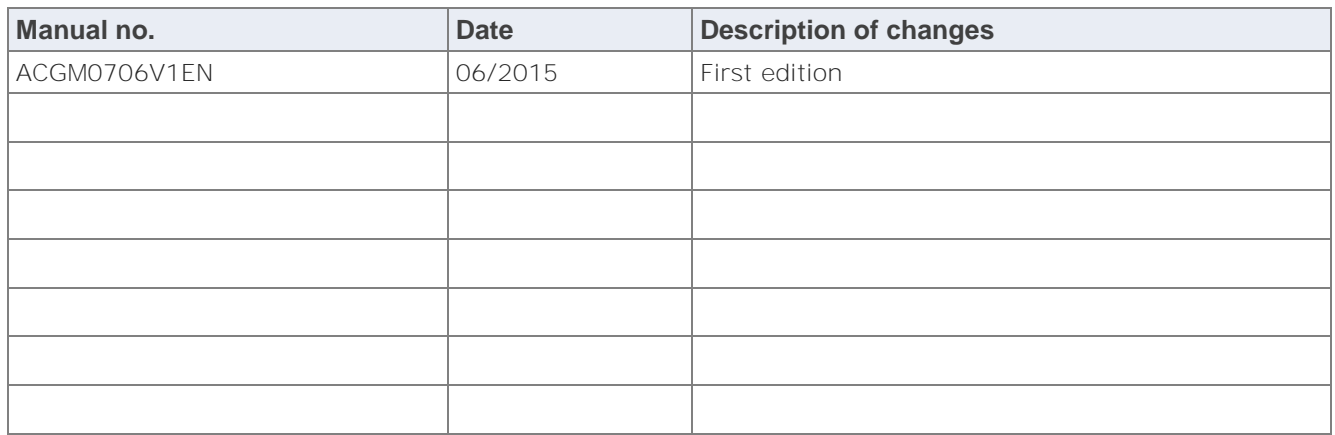

# **Global Network 18.1** North America **and Europe Asia Pacific China Assembly** China

# **Panasonic Electric Works**

### **Please contact our Global Sales Companies in:**

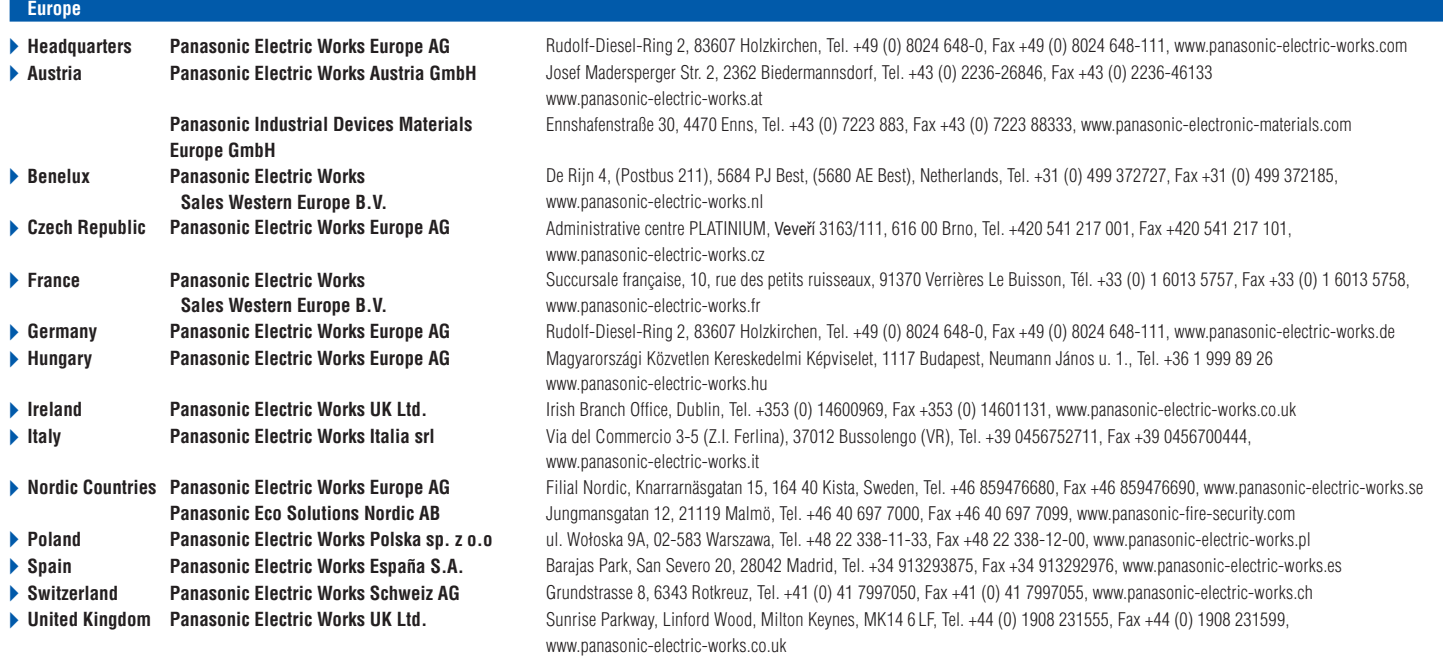

### **North & South America**

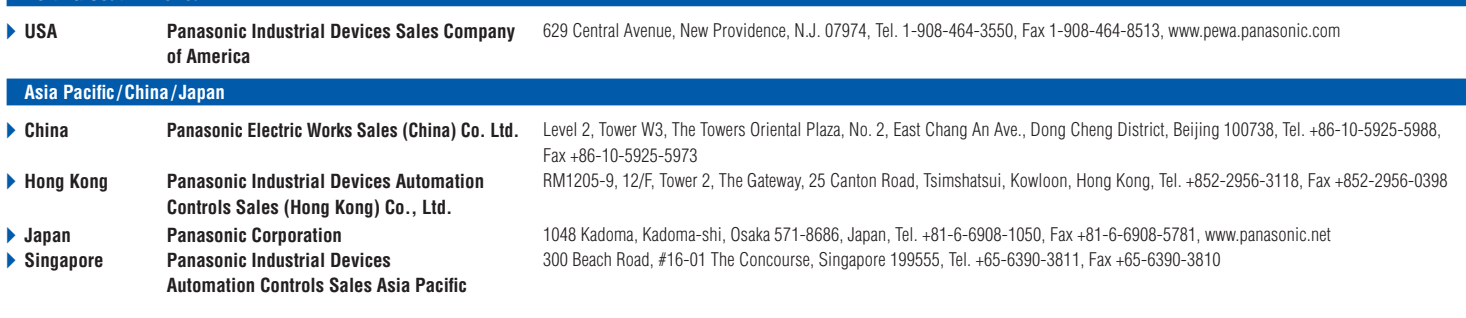

# Panasonic<sup>®</sup>